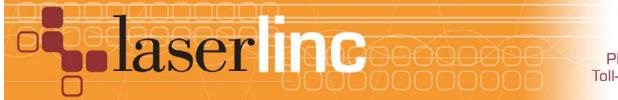

## Quick Start Guide

## Installing an OLC (LE FBP) Signal Tower on a LaserLinc System

Installing a 3-color Signal Tower with alarm, on a LaserLinc System is accomplished easily by following these steps.

> Color code: gray - unused - tape-off black - Ground to PDIS08 ground connection orange - yellow light green - green light Red - red light blue - audible alarm

Step 2: OLC supplied Signal Towers are 9-12 VDC devices. The supplied pig-tail power adapter will provide this power from the USB-DIO I/O rear panel auxiliary connection.

On the USB-DIO I/O (PDIS08) terminal strip, connect COMMON terminals "C" on outputs 0-2 to the pig-tail RED wire using 18-22AWG hookup wire - daisy-chain as shown below (Figure 2).

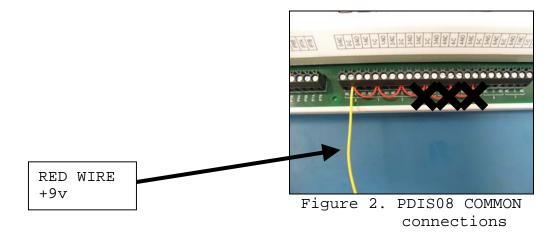

```
Step 3: Make the following connections from the LE FRB:
Signal Tower's BLACK wire to Power Adapter PIG TAIL BLACK (Ground).
Signal Tower's GREEN wire to PDIS08 terminal 0-NO(normally open).
Signal Tower's ORANGE wire to PDIS08 terminal 1-NO.
Signal Tower's RED & BLUE wire to PDIS08 terminal 2-NO.
```

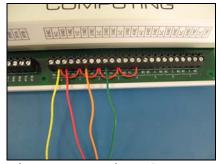

Figure 3. Signal Tower RYG Light Connections

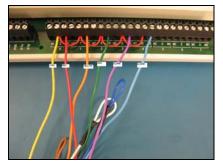

Figure 4. w/ Optional Signal Tower Alarm Connections

- Step 4: Connect pig-tail power connector to USB DIO rear panel.
- Step 5: Start Total Vu. In Configure>Full Configuration>Alarms ICON. Select Add Alarm to launch the alarm wizard. Configure outputs 0,1 & 2 for GREEN, YELLOW & RED lights respectively. Follow wizard screens; Figures 5 - 9 below.

| Add Alarm Connection  No output - Alarm On and/or Alarm Off actions only                                                                                                    | Alarm Configuration - RED<br>General Connection                                                                    | Conditions Measurements Properties Actions                                                                                            | 3     |  |
|----------------------------------------------------------------------------------------------------|----------------------------------------------------------------------------------------------------|----------------------------------------------------------------------------------------------------|-------|--|
| Select the I/O Device and Output to use for the alarm. Once you select a device, the available outputs for the device will appear in the Outputs list.<br>Digital I/O Device<br>USB-PDISO8-1 | Conditions<br>Select the conditions i<br>"Operator Clear" chec<br>off the alarm. Note the                          |                                                                                                    |       |  |
| Device Qutput                                                                                                    | On Conditions Measurement Specification USL USL UVVL LVVL LVL LVL LVL LVL LSL LVL Measurement Status Lump Neckdown | Off Conditions Operator Clear F ns Measurement Specifications URL UVL SUVL SUVL SUVL SUL Measurement Status Find of Flaw Avis Blocked |       |  |
| Logic Mode<br>Select whether the output should be On or Off when any of the alarm<br>conditions are true.<br>Output <b>On</b> when Conditions True<br>Output <b>Off</b> when Conditions True | Axis Blocked<br>Missing<br>Too Many<br>OLD<br>Scamer Status<br>No Scan<br>Beam Blocked<br>No Part                  | Missing     Too Many     OLD     Scaner Statur     No Scan     Beam Blocked     No Part     Low Power     ✓                           |       |  |
| Figure 5. Select Device<br>Output 0                                                                                                    | Figure 6                                                                                                    | QKCancel5. Select GREEN's<br>Conditions                                                                                               | ON/OF |  |

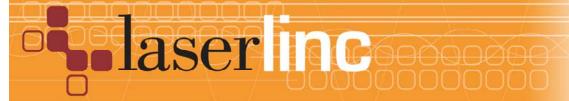

LaserLinc, Inc. 777 Zapata Dr. Fairborn, OH 45324 Phone: 937-318-2440 Toll-Free: 888-707-4852 Fax: 937-318-2445

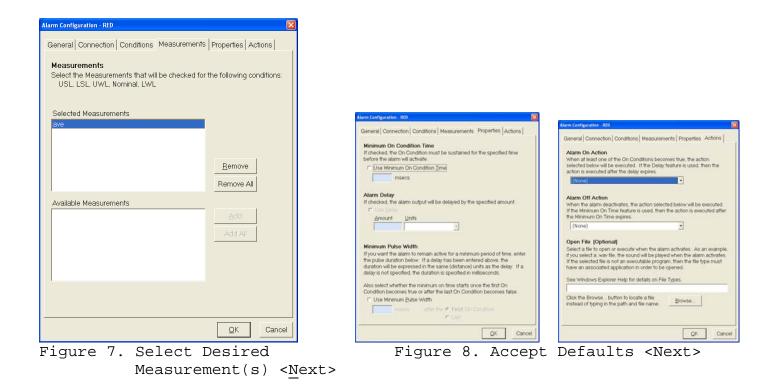

| Add Atom 8<br>Alarm Name<br>Enter the name for the new alarm. It must begin with a letter or a digit.<br>[ ] or 1 are illegal. The name may be up to 30 characters in length and t must be unque. It cannot mark any of the names listed below. | 🔍 Alarms             |                                 |          |
|----------------------------------------------------------------------------------------------------|----------------------|---------------------------------|----------|
| RED                                                                                                    | File View            |                                 |          |
| Existing Alarms (shown for convenience)                                                                                                    |                      | 🄃 🚯                             | ^        |
|                                                                                                    | Add Alarm            | RED YELLOW<br>Pi Open           | ≡        |
|                                                                                                    | <b>4</b> :           | Delete<br>Rename                |          |
|                                                                                                    | GREEN                | Disable                         | <u> </u> |
| « Back Einish Cancel                                                                                                    | 1 object(s) selected | Disable                         |          |
| Figure 9. Enter "GREEN<br><finish></finish>                                                                                                    | " then               | Turn on Alt+0<br>Turn off Alt+1 |          |

Figure 10.

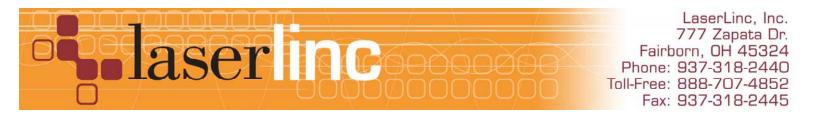

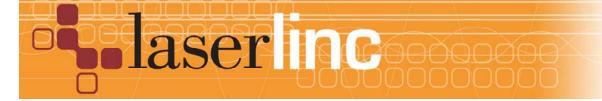

LaserLinc, Inc. 777 Zapata Dr. Fairborn, OH 45324 Phone: 937-318-2440 Toll-Free: 888-707-4852 Fax: 937-318-2445